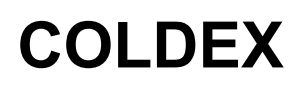

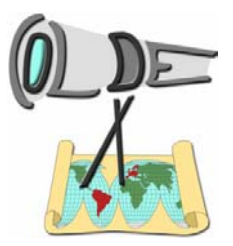

### **Usability test LOR**

This is the description of a sequence of tasks in order to test the usability of the webinterface of the learning object repository.

#### *Preamble*

Dear user,

please work on the following tasks. This is no competition or assessment of your personal achievements, but a test of the usability of the system.

Some hints in advance: Please write down the times when you start resp. end one task / subtask resp. the duration of each task / subtask (in minutes). Additionally, write down your thougths during your work, e.g. "there is a link called contact, and another called feedback, I wonder which one is the right one if I want to send them an email". And now… let's start :-)

Name:  $\Box$ 

\* privacy policy: your data will be used anonymously, the name is only used for the grouping of several phases of the test

Role:

\* e.g. student, teacher, organiser of workshops etc.

If you are a student:

Age / grade: \_\_\_\_\_\_\_\_\_\_\_\_\_\_\_\_\_\_\_\_\_\_\_\_\_\_\_\_\_\_\_\_\_\_\_\_

# **COLDEX**

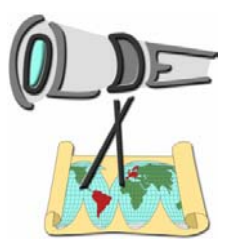

#### *Tasks*

- 1. User registration
	- a. Register as a new user
	- b. Login and view your profile
	- c. Change your language (until you get the most convenient one for yourself)
	- d. Logout
- 2. Starting usage
	- a. Login
	- b. Write down what you think you can do in this page (title "what is COLDEX?")
	- c. Write down if you have questions
	- d. Write down where you would like to go now (which link would you follow)?
		- i. Write down what you expect to see behind this link
		- ii. KLICK
		- iii. Write down what you actually see behind this link
	- e. Repeat d. until you have visited all pages which you have found interesting reading the links
- 3. Selecting your group(s)
	- a. Find out which groups there are in the website
	- b. Select one or more groups you would like to join
	- c. Write down which information was helpful for you to make this decision
	- d. Logout

--- Stop here, tell the administrator to --- --- join you to your selected group(s) --- --- and then continue with the tasks ---

# **COLDEX**

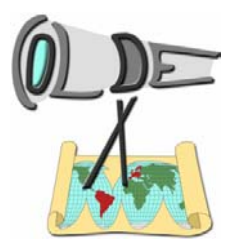

### *Tasks*

- 4. Working in a group
	- a. Choose one of your selected groups which you want to work in for the next task
	- b. Login
	- c. Find the group you have determined before
	- d. Open your Cool Modes application, create a document and save it on your local computer
	- e. Save this document from inside your group workspace within the website
		- i. Write down how you do this: step by step
		- ii. Write down if you have any problems, dead ends, questions (e..g. going back and go another way)
	- f. Make sure that this document is now available for all registered users (find your document in the archive)
		- i. Write down how you do this: step by step
		- ii. Write down if you have any problems, dead ends, questions (e..g. going back and go another way)
- 5. Searching for examples
	- a. Find documents which contain …
		- i. … a working algorithm for the "escape-the-maze" problem
		- ii. … a System Dynamics model with "velocity" as one part of the model

URL: http://galileo.coldex.info:8080/coldex/index.do

LOR version Mar 2005 (current UDUI version / first OUS version)